Ionel Daniel MORARIU

# **Sisteme de Intrare Ieșire și Echipamente periferice**

Programarea controlerului ATmega328

## **Cuprins**

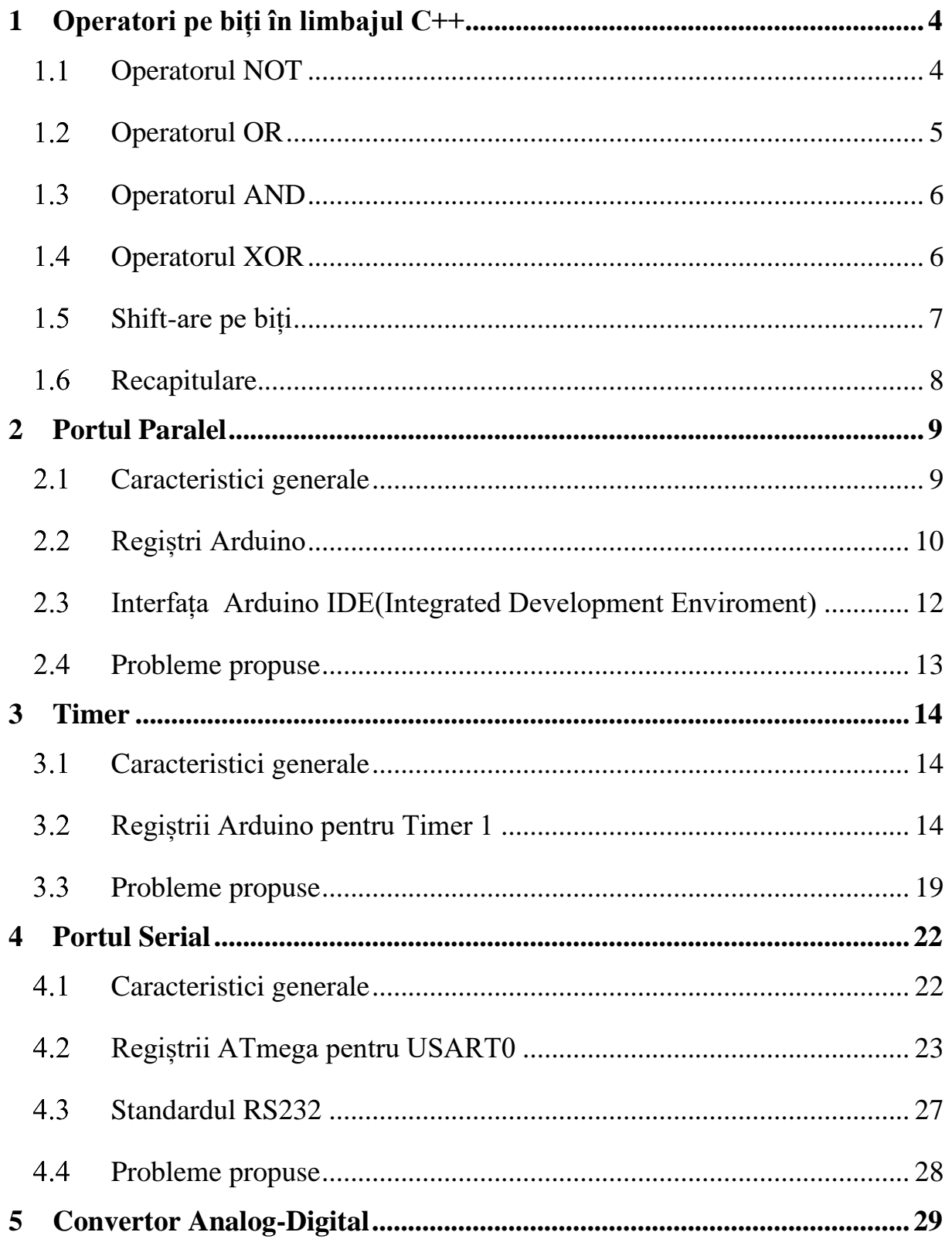

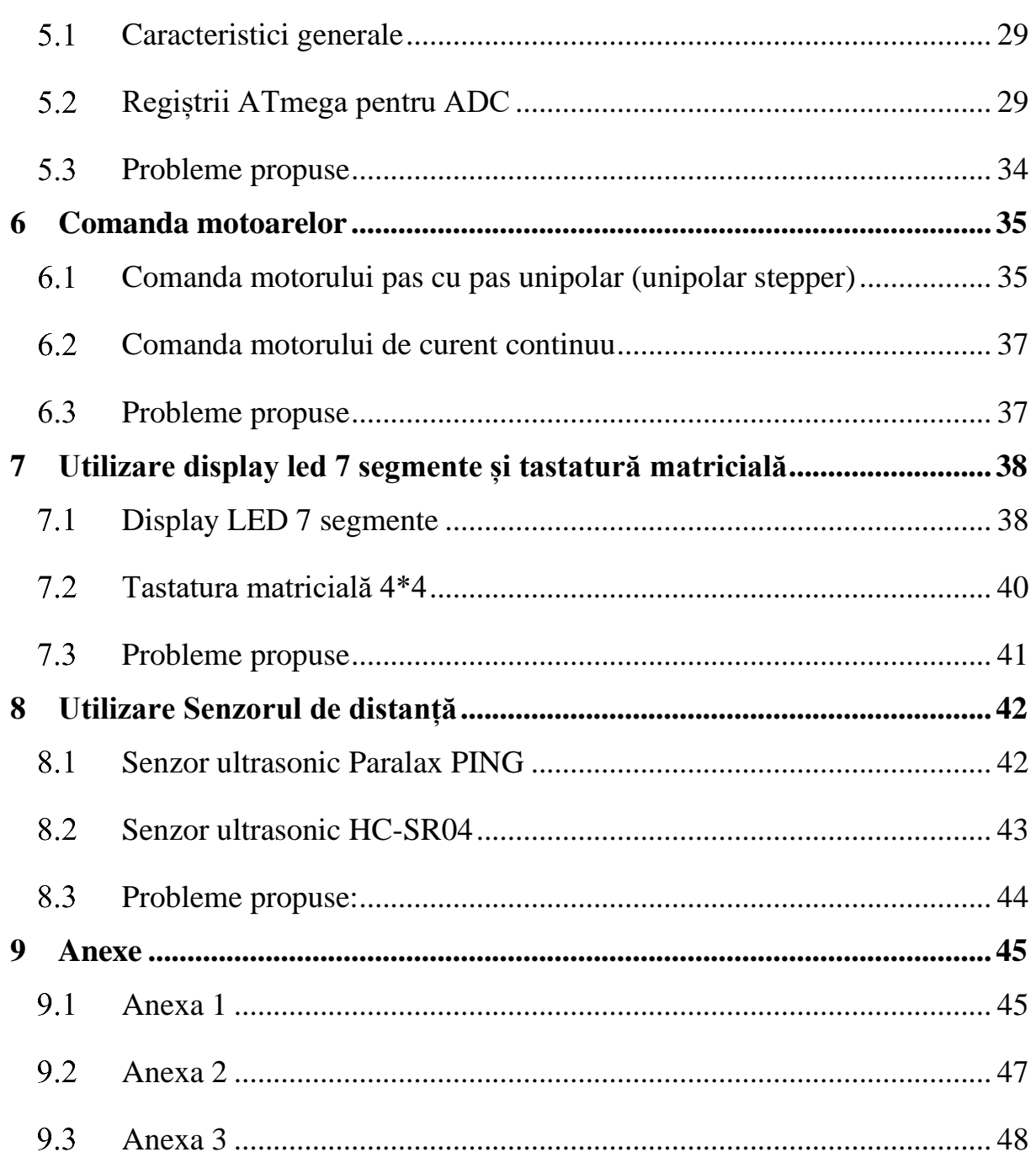

## <span id="page-3-0"></span>**1 Operatori pe biți în limbajul C++**

Operatorii pe biți permit modificarea fiecărui bit din operand individual, chiar dacă octetul este în mod normal cea mai mică unitate de memorie adresabilă. În contrast cu operatorii la nivel de octet care funcționează pe șiruri de opt biți, operatorii pe biți permit controlul individual al unui bit din șirul de opt biți.

| Operator      | Tip          | Simbol operator | Simbol operator |
|---------------|--------------|-----------------|-----------------|
|               | operator     | pe biți         | logic           |
| <b>NOT</b>    | Unar         | $\sim$          |                 |
| <b>OR</b>     | <b>Binar</b> |                 |                 |
| <b>AND</b>    | <b>Binar</b> | $\&$            | &&              |
| <b>XOR</b>    | <b>Binar</b> | $\wedge$        | Nu există       |
| Shift stânga  | <b>Binar</b> | <<              | Nu există       |
| Shift dreapta | <b>Binar</b> | >>              | Nu există       |

În limbajul C++ există 6 operatori pentru manipularea biților:

În limbajul C++ valoarea unei variabile poate fi scrisă atât în baza 10 (decimal) cât și în baza 16 (hexadecimal) scriind simbolul "0x" în fața valorii cât și în baza 8 (octal) scriind simbolul "0" in fața numărului.

#### <span id="page-3-1"></span>*Operatorul NOT*

Operatorul pe biți NOT (simbol ~) este un operator unar care permite inversarea fiecărui bit din operandul specificat.

Exemplu:

unsigned char  $a = 0x37$ ; // 0011 0111 a=  $\alpha$ a; // in urma acestei operații a= 0xC8; // 1100 1000

Pentru scrierea unui număr în binar valorile biților sunt scriși de la dreapta (LSBcel mai puțin semnificativ bit) la stânga (MSB – cel mai semnificativ bit). Numărarea biților începe de la 0.

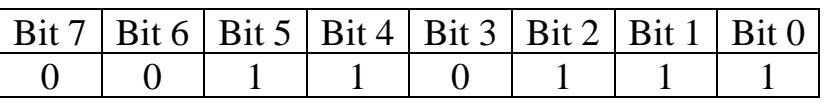

În contrast cu operatorul pe biți, operatorul logic pe valoare NOT (simbol "!") va nega toată valoarea din operandul specificat, astfel dacă operandul are valoarea diferită de 0 atunci noua valoare va deveni 0, iar dacă valoarea operandului este 0 atunci noua valoare va deveni 1.

#### Exemplu:

unsigned char a=0x95;

Cât este valoarea variabilei a în urma execuției următoarelor operații:

 $a = \alpha a$ ; //  $a = ?$  $a = !a; // a = ?$ 

### <span id="page-4-0"></span>*Operatorul OR*

Operatorul pe biți OR (simbol | ) este un operator binar care va executa funcția logică OR pentru fiecare bit de pe aceeași poziție din cei doi operanzi.

Exemplu:

```
unsigned char a = 0x37; // 0011 0111
unsigned char b = 0xA5; // 1010 0101
unsigned char c = a \mid b; // c=0xB7;
      0011 0111 |
     1010 0101
      ------------
     1011 0111
```
Dacă analizăm ceea ce face operatorul pe lângă operația logică pe biți pe care o execută putem observa și faptul că atunci când valoarea bitului din operandul 2 este 0 atunci se păstrează valoarea bitului din operandul 1, iar atunci când valoarea bitului din operandul 2 este 1 atunci valoarea bitului din operandul 1 devine 1. Deci putem spune că acest operator îl folosim atunci când dorim să **setăm** (punem pe 1) anumiți biți din primul operand folosind operandul 2 ca și operand de configurare.

În contrast cu operatorul pe biți, operatorul logic pe valoare OR (simbol || ) va executa operația SAU logic pe cele 2 valori ale celor 2 operanzi, dacă cel puțin una din valori este diferită de 0 rezultatul va fi 1, iar dacă ambele valori sunt 0 rezultatul va fi 0. În limbajul C++ 0 însemnă "false" iar orice valoare diferită de 0 înseamnă "true".

Exemplu:

unsigned char  $a=0x95$ ,  $b=54$ ,  $c=0$ ;

Cât este valoarea variabilei c în urma execuției următoarelor operații:

 $c = a \mid b; // c = ?$  $c = a || b; // c = ?$ 

#### <span id="page-5-0"></span>*Operatorul AND*

Operatorul pe biți AND (simbol & ) este un operator binar care va executa funcția logică AND pentru fiecare bit de pe aceeași poziție din cei doi operanzi.

Exemplu:

```
unsigned char a = 0x37; // 0011 0111
unsigned char b = 0xA5; // 1010 0101
unsigned char c = a \& b; // c=0x25;
      0011 0111 &
     1010 0101
     ------------
     0010 0101
```
Dacă analizăm ceea ce face operatorul pe lângă operația logică pe biți pe care o execută putem observa și faptul că atunci când valoarea bitului din operandul 2 este 0 atunci valoarea bitului din operandul 1 devine 0, iar atunci când valoarea bitului din operandul 2 este 1 atunci valoarea bitului din operandul 1 rămâne nemodificată. Deci putem spune că acest operator îl folosim atunci când dorim să **resetăm** (punem pe 0) anumiți biți din primul operand folosind operandul 2 ca și operand de configurare.

În contrast cu operatorul pe biți, operatorul logic pe valoare AND (simbol &&) va executa operația SI logic pe cele 2 valori ale celor 2 operanzi, dacă cel puțin una din valori este 0 rezultatul va fi 0, iar dacă ambele valori sunt 1 rezultatul va fi 1.

Exemplu:

unsigned char  $a=0x27$ ,  $b=27$ ,  $c=0$ ;

Cât este valoarea variabilei c în urma execuției următoarelor operații:

 $c = a \& b$ ; //  $c = ?$  $c = a \&b$   $// c = ?$ 

#### <span id="page-5-1"></span>*Operatorul XOR*

Operatorul pe biți XOR (simbol  $\wedge$ ) este un operator binar care va executa funcția logică XOR pentru fiecare bit de pe aceeași poziție din cei doi operanzi.

Exemplu:

unsigned char a = 0x37; // 0011 0111 unsigned char  $b = 0xA5$ ; // 1010 0101

```
unsigned char c = a \land b; // c=0x92;
       0011 0111 ^
      1010 0101
      ------------
      1001 0010
```
Dacă analizăm ceea ce face operatorul pe lângă operația logică pe biți pe care o execută putem observa și faptul că atunci când valoarea bitului din operandul 2 este 0 atunci valoarea bitului din operandul 1 rămâne nemodificată, iar atunci când valoarea bitului din operandul 2 este 1 atunci valoarea bitului din operandul 1 își schimbă valoarea (din 0 devine 1 sau din 1 devine 0). Deci putem spune că acest operator îl folosim atunci când dorim să **inversăm** anumiți biți din primul operand folosind operandul 2 ca și operand de configurare.

Pentru acest operand nu există echivalență pentru operații logice pe valoare.

Exemplu: unsigned char  $a=0x48$ ,  $b=86$ ,  $c=0$ ;

Cât este valoarea variabilei c în urma execuției următoarelor operații:

<span id="page-6-0"></span> $c = a ^ A b$ ; //  $c = ?$ 

#### *Shift-are pe biți*

Operatorii pe biți de shiftare la stânga (simbol << ) sau shiftare la dreapta (simbol >> ) sunt operatori binari care permit shiftarea spre stânga sau spre dreapta a valorii din primul operand (văzut ca reprezentarea în binar) cu un număr de biți specificat de operatorul 2. În funcție de tipul de reprezentare pentru primul operand biții care nu mai încap în reprezentarea respectivă se pierd și noii biți care se introduc au valoarea 0. În limbajul C++ nu există instrucțiuni de rotire, ca în asamblare.

Exemplu:

```
unsigned char a = 0x37; // 0011 0111
unsigned char b = 3; // 1010 0101
unsigned char c = a \ll b; // c = 0xB8;
      0011 0111 <<
              3
      ------------
     1011 1000
```
Acești operatori îi folosim atunci când dorim să extragem partea mai semnificativă sau partea mai puțin semnificativă dintr-o valoare mai mare.

Pentru acest operand nu există echivalență pentru operații logice pe valoare.

#### Exemplu:

unsigned char a=0xC4, b=0; unsigned int c=0;

Cât este valoarea variabilei c în urma execuției următoarelor operații:

 $b = a \gg 5$ ; //  $b = ?$  $c = a \ll 3;$  //  $c = ?$ 

#### <span id="page-7-0"></span>*Recapitulare*

Utilizăm operatorul | - când dorim să punem un bit pe 1 (al doilea operand are bitul respectiv pe 1, 0 nu schimbă nimic)

Utilizăm operatorul & - când dorim să punem un bit pe 0 (al doilea operand are bitul respective pe 0, 1 nu schimbă nimic)

Utilizăm operatorul ^ - când dorim să inversăm un bit (al doilea operand are bitul respective pe 1, 0 nu schimbă nimic)

### **2 Portul Paralel**

<span id="page-8-0"></span>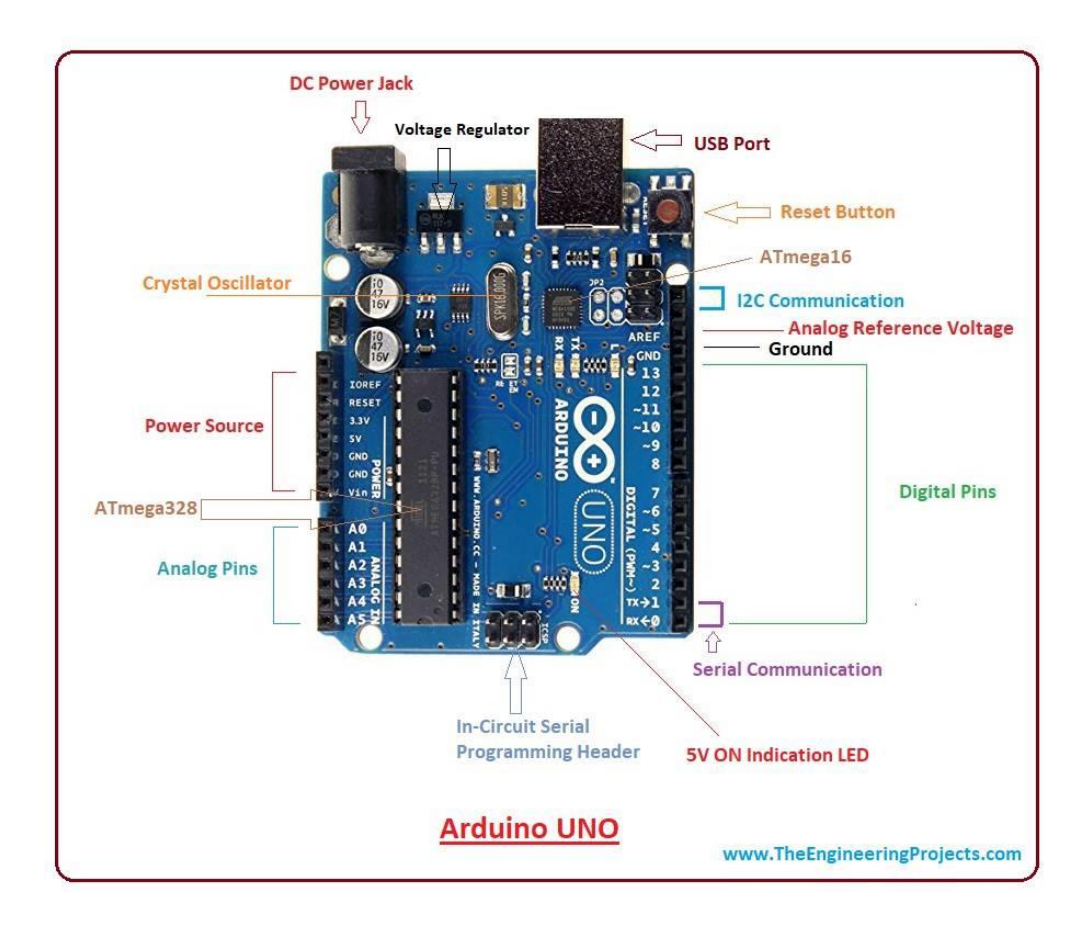

#### <span id="page-8-1"></span>*Caracteristici generale*

Arduino UNO este o placă de dezvoltare bazată pe un microcontroller ATmega 328P pe 8 biți la 16MHz cu 32kB memorie flash (EEPROM) și 2Ko memorie SRAM.

Placa de dezvoltare conține:

- 14 pini digitali de intrare/ieșire D0...D13 (6 ieșiri pot fi programate cu PWM Pulse With Modulation, pinii 3,5,6,9,10,11)
- 6 pini analogici cu o rezoluție de 10 biți (A0 ... A5), măsoară tensiuni între  $0 5V$  în funcție de pinul AREF
- Rx/TX o linie seriala cu nivele logice TTL
- 2 pini pentru magistrala  $I^2C$
- 2 timere pe 8 biți
- 1 timer pe 16 biți
- Un conector USB pentru conectarea la calculator pentru transferul codului în controler utilizând o aplicație specializată

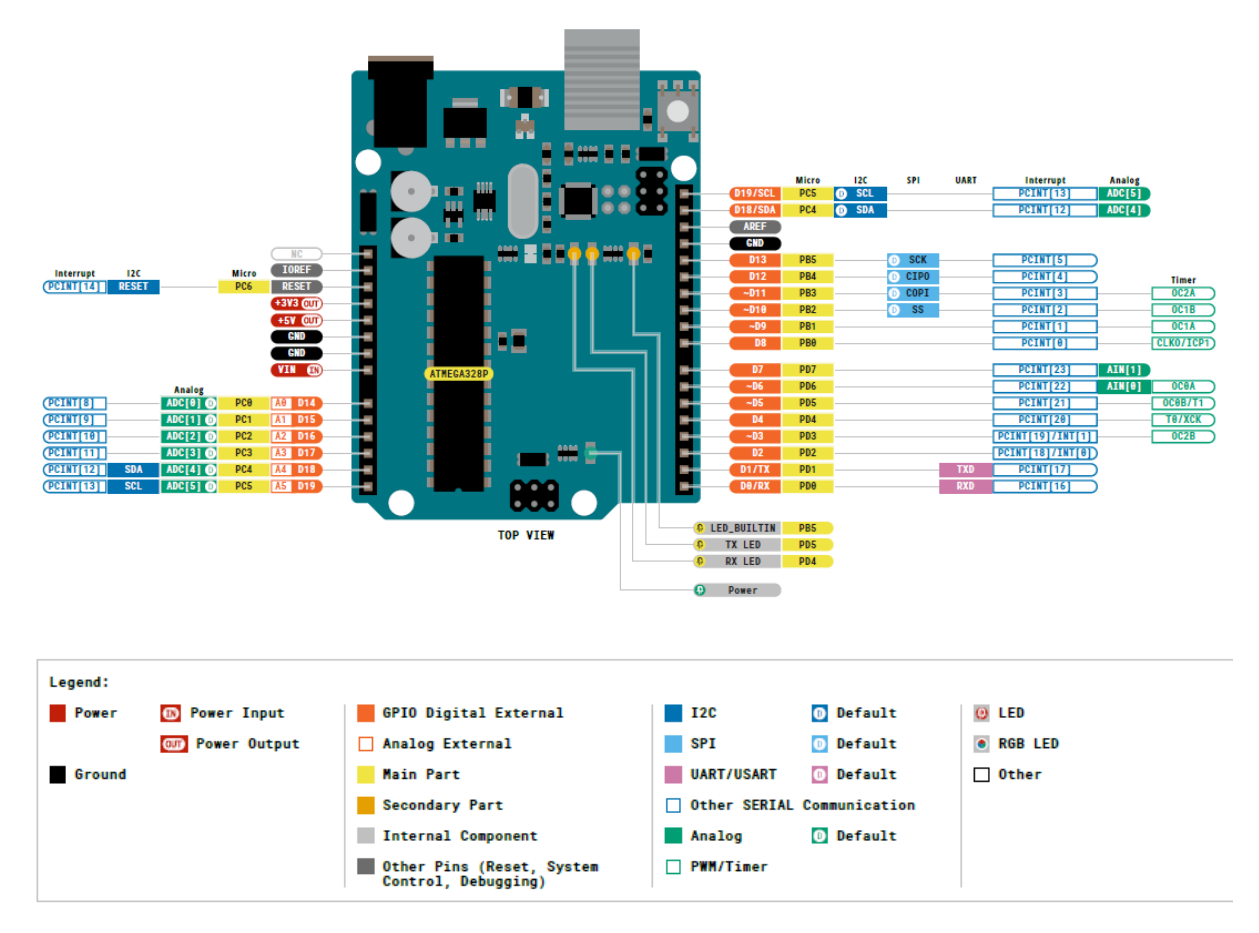

#### <span id="page-9-0"></span>*Regiștri Arduino*   $2.2^{\circ}$

Microcontrolerul ATmega pune la dispoziția programatorului 3 porturi paralele care permit manipularea rapidă și low-level a pinilor de I/O ai microcontrolerului. Porturile paralele pot fi configurate software pentru a fi de intrare sau de ieșire (ele din start sunt configurate ca fiind de intrare). Microcontrolerul ATmega 328P pune la dispoziție 3 astfel de porturi numite:

- Port B (pinii digitali ai plăcii de dezvoltare de la 8 la 13)
- Port C (pinii analogici ai plăcii de dezvoltare de la A0 la A5)
- Port D (pinii digitali ai plăcii de dezvoltare de la 0 la 7)

Fiecare port paralel este controlat din microcontroler prin intermediul a 3 registre de configurare / date:

Registrul **DDRx** (Data Direction Register) – este registrul de configurare și determină dacă pinul corespunzător din portul paralel este de INPUT (primește date) sau OUTPUT (transmite date). Fiecare bit din acest registru controlează un pin din portul respectiv. "x, semnifică numele portului iar pentru a configura pinul pentru a fi de intrare se pune valoare "0" iar pentru ieșire se pune valoarea "1";

- **PORTx** (Data Register) registru de date care permite citire/ scriere informațiilor pe portul respectiv;
- **PINx** (Read Register) registru de date folosit pentru a citi un port configurat de intrare (digital sau analogic).

#### Observații:

- Un pin dintr-un port care nu este folosit în aplicația curentă se recomandă a fi configurat ca și pin de intrare.
- Fiecare bit din acești registri corespunde unui singur pin. În figurile următoare este prezentat cum sunt așezații biții pentru fiecare pin corespunzător. Anumiți pini din acești regiștii pot îndeplinii și alte funcții. În moment în care se activează cealaltă funcționalitate a pinului respectiva, acesta nu mai poate fi utilizat ca și pin de comunicație paralelă.

#### De exemplu:

- DDRD =  $0x3C$ ; (0011 1100) configurăm 4 pini de ieșire
- $PORTD = 0xBD$ ; (1010 0101) scriem o valoare pe portul D
- Valoarea care se scrie pe port este: 0010 0100 (adică xx10 01xx)
- var = PIND; -citim valoarea portului D
- $var = b_7b_610\ 01b_1b_0$  unde  $b_7b_6$ ,  $b_1$ ,  $b_0$  depinde de valoarea care se găsește pe pinii respectivi din port pusă din exteriorul controlerului.

În continuarea specificăm funcțiile pentru porturile B, C și D pentru placa de dezvoltare folosită.

#### **PORTB**

Este un port de comunicație paralelă care permite scrierea/ citirea informaților pe 8 biți. Pentru a specifica individual direcția fiecărui biți (de intrare/ieșire) trebuie scris registrul DDRB. Pentru placa de dezvoltare folosită din PORTB se utilizează doar 6 cei mai puțin semnificativ biți și sunt legați la pinii plăcii astfel:

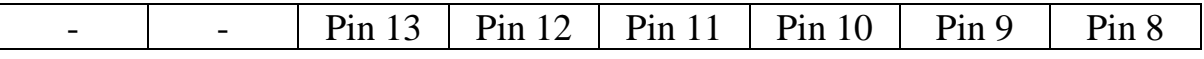

#### **PORTD**

Este un port de comunicație paralelă care permite scrierea/ citirea informaților pe 8 biți. Pentru a specifica direcția fiecărui pin trebuie scris registrul DDRD. Pinii specificați în portul D sunt corespunzători pentru placa de dezvoltare folosită, altfel PORTD este un registru pe 8 biți de intrare/ieșire.

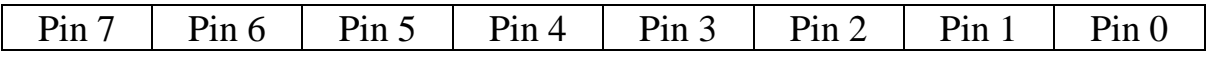

#### **PORTC**

Port de comunicație paralelă pe 8 biți. în care se găsesc pinii analogici de intrare. Acești pini sunt doar de intrare

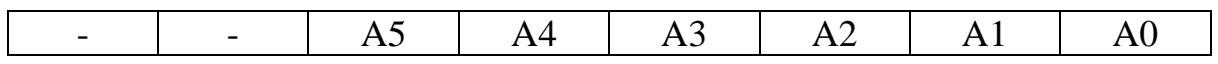

Informații suplimentare se găsesc în documentația ATmega secțiunea 18, pagina 122-130.

#### <span id="page-11-0"></span>*Interfața Arduino IDE(Integrated Development Enviroment)*

Permite dezvoltarea de aplicații pentru arduino, compilarea acestora și încărcarea în memoria Flash a controlerului. Memoria Flash se scrie în condiții speciale (comutată în starea de scriere) și datele sunt păstrarea în memorie și atunci când se întrerupe alimentarea modulului. Aplicația se va scrie și se va compila pe calculator (pe o platforma), iar rularea se va face de pe controler (pe altă platformă) de aceea după fiecare compilare noua aplicație trebuie înscrisă în controler pentru a rula.

În controler la un moment dat rulează doar o aplicație care trebuie să conțină o buclă care să nu se termine niciodată deoarece o dată terminată aplicația, controlerul nu mai are ce executa (nu exista sistem de operare). Revenirea din această stare se poate face doar după operația de reset. De aceea orice aplicație pe controler trebuie să conțină o funcție de inițializare care se execută o singură dată la pornire și o funcție care se va executa la infinit. Funcția main a unei aplicații pe controler arată astfel:

```
void setup()
{
     //configurare regiștrii controler, se executa o singură dată
}
int main()
{
     setup();
     while (1)
     {
           //codul care se dorește executat 
           // sau apelul funcției loop ()
     }
}
```
În cadrul interfeței Arduino IDE este folosit limbajul C pentru scrierea codului aplicației, iar acesta se poate scrie codul în două moduri:

- scriind complet codul cum este cel prezentat mai sus inclusiv funcția main()
- folosind funcțiile create automat de interfață și anume: funcția de configurare numită setup() și funcția care se execută în buclă numită loop(). În acest caz utilizatorul nu mai vede funcția main iar codul din cadrul funcției loop() este apelat in cadrul buclei la infinit astfel că aceasta nu trebuie scrisă și în interiorul acesteia.

Pentru compilarea unei aplicații se poate accesa din meniu intrarea Sketch-> Verify/Compile. Dacă compilarea a fost cu succes se va crea automat un fișier cod pentru arduino care poate fi încărcat în controler folosind comanda Sketch- >Upload.

#### <span id="page-12-0"></span>2.4 Probleme propuse

**Problema 1**. Pe placa de extensie de la arduino există 4 LED-uri conectate pe pinii 10, 11, 12, 13. Să se scrie o aplicație care permite aprinderea acestor 4 LEDuri. Se va analiza schema electrică pentru a vedea modul de conectare al acestor pini. Codul corespunzător pentru această problemă ar putea fi:

```
void setup()
{
      DDRB = 0x3C; //configurare direcție liniilor din registrul B 
                        //unde sunt legate cele 4 LED-uri ca și ieșire 
}
int main()
{
      setup();
      PORTB = 0x00; //aprinderea celor 4 LED-uri
      while (1)
      {
      }
}
```
**Problema 2**. Să se modifice aplicația anterioară astfel încât la apăsarea butonului S1 (conectat pe pinul A1 din portul C) cele 4 LED-uri să se aprindă iar la apăsarea butonului S2 (conectat pe pinul A2 din portul C) cele 4 LED-uri să se stingă.

**Problema 3**. Să se modifice aplicația 2 astfel încât ledurile să comute între următoarele 2 stări la apăsarea celor 2 butoane unde ("X" înseamnă LED aprins, "-" înseamnă LED stins) :

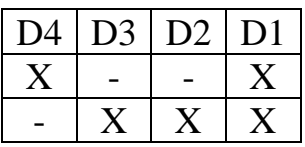

## **3 Timer**

#### <span id="page-13-1"></span><span id="page-13-0"></span>*Caracteristici generale*

Controlerul ATmega are disponibile pentru programator 5 timere. Un timer sau numărător este un circuit integrat care permite măsurarea unei perioade programate de timp (numărarea până la o anumită valoare cu o anumită viteză fixă) și anunțarea programatorului când trece perioada specificată de timp.

Timer 0 - este un timer pe 8 biți sincron și este folosit pentru realizarea de funcții de întârziere de genul delay()

Timer 1,3,4 – este un timer pe 16 biți sincron cu PWM

Timer 2 – este un timer pe 8 biți asincron

Pentru fiecare timer poate fi selectată o sursă separată de semnală care să genereze frecvența de numărare. De obicei se folosește frecvența CPU care este 16MHz pentru Arduino. Contorul maxim (valoarea maximă de numărare) pentru un timer este de 256 pentru timerele pe 8 biți și 65536 pentru cele pe 16 biți. În funcție de necesitate se poate alege un time pe 8 sau pe 16 biți.

Timer-ul poate fi configurat în mai multe moduri:

- Normal Mode numărare în sus (incrementare) nu este resetat automat
- CTC Clear Timer on Compare Match. Atunci când contorul timer-ului atinge valoare din registrul de numărare timerul va fi resetat. Registru OCRx este utilizat pentru a manipula rezoluția contorului. Contorul este reseta la 0 când valoarea acestuia atinge valoarea de numărare.
- Fast PWM Pulth Width Modulation ieșirea din registrul OCRx este utilizată pentru a genera semnal PWM

#### <span id="page-13-2"></span>*Regiștrii Arduino pentru Timer 1*

Timer 1 este un timer / numărător pe 16 biți care are 2 unități de ieșire de comparare independente și 2 regiștrii de comparare.

În continuare prezentăm configurarea pentru Timer 1 (TC1) care este un Timer/Countre pe 16 biți cu PWM. Pentru celelalte timere se poate folosi documentația completă de la ATmega.

Timer 1 are următoarele caracteristici:

- Permite configurare de contoare pe 16 biți, deci o rezoluție mult mai bună
- 2 unități de ieșire de comparare notate cu A și B, astfel poate fi programat cu 2 perioade diferite de timp.
- O unitate de intrare de comparare
- Permite programarea cu încărcare automată după numărare

Se poate schimba comportamentul unui timer prin intermediul regiștrilor dedicați pentru configurare. În continuare prezentăm regiștrii timer-ului 1:

#### **TCCRxA – Timer/Counter Registrul de Control A**

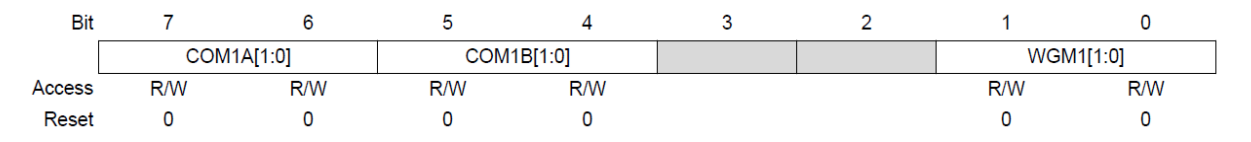

Biții 6:7, 4:5 – COM1A/B – Comparare mod de ieșire pentru canal

Controlează comportamentul pinilor de comparare de ieșire. Prezentăm configurarea pinilor pentru modul de lucrul al time-ului fără PWM. Pentru acest laborator recomand configurarea ca "Normal port operation" și modul de operare Normal. Detalii despre acest registru în documentația ATmega pagina 179.

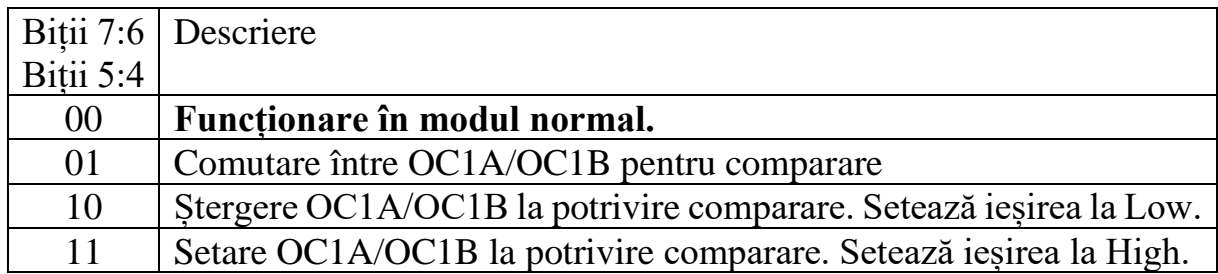

Biții 1:0 – WGM – Descrierea modului de generare a formei de undă. Acești biți sunt considerați împreună cu biții 3 și 4 din registrul TCCRxB

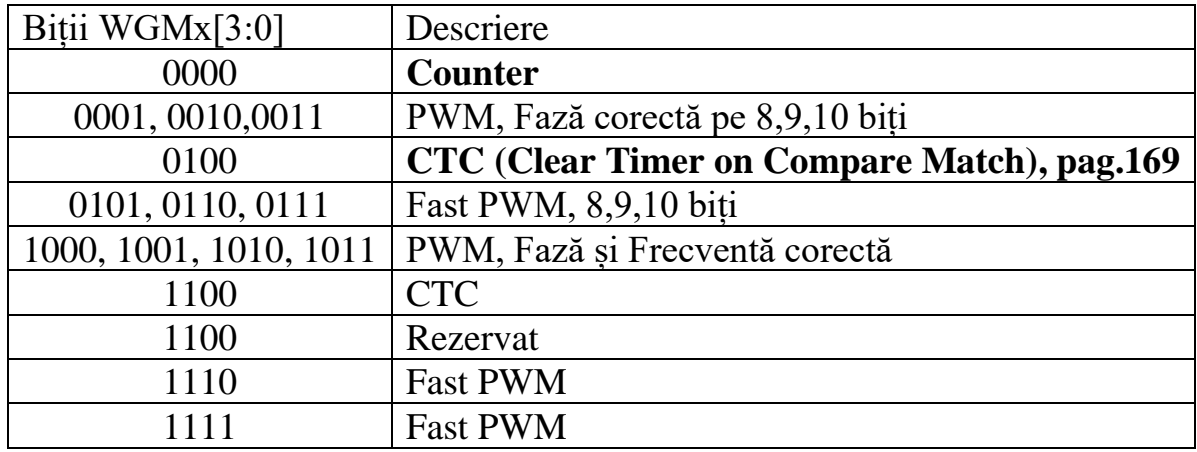

#### **TCCRxB – Timer/Counter Registrul de Control B**

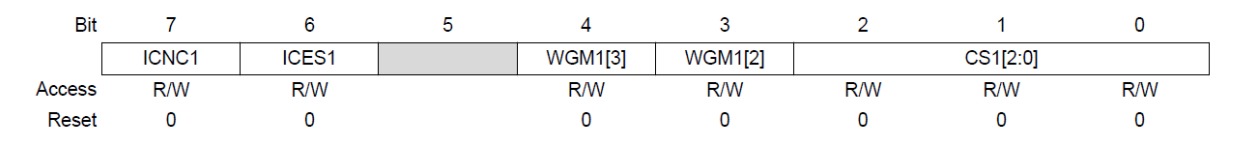

Bit 7 – ICBC1 – Filtrare pin de Input Capture - Activat pe 1 va filtra intrarea de pe pinul ICP1. Funcția de filtrare necesită 4 valori succesive ale eșantioanelor de pe pinul ICP1pentru modificarea ieșirii. Se folosește pentru a evita citirea și interpretarea fluctuațiilor pe pinul de intrare până se stabilizează linia la trecerea dintr-o stare în alta.

Bit 6 – ICES1 – Selecție front pentru pinul de Input Capture – Specifică care front este folosit pentru a declanșa evenimentul la comutare. Valoarea de 0 înseamnă folosirea frontului descrescător (trecerea din 1 în 0) iar valoarea de 1 înseamnă folosirea frontului crescător.

Biții 4:3 – descriși la registrul TCCRxA

Biții 2:0 - CS1 – selecție semnal de ceas. Permite specificarea valorii de prescalare pentru semnalul de ceas (schema de la pagina 135 si detalii la 215).

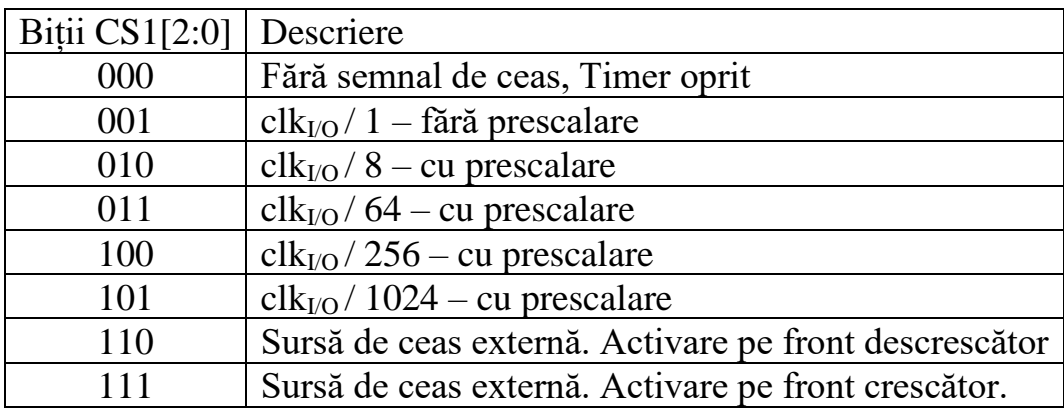

Și acest registru recomand pentru acest laborator configurare fără Input Capture, modul de operare Normal și selectarea pentru valoarea de prescalare dorită (1, 8, 64, 256 sau 1024).

Detalii despre acest registru în documentația ATmega pagina 182.

 $\overline{7}$ 

 $R/W$ 

 $\mathbf 0$ 

Bit

Access

Reset

6

**R/W** 

 $\pmb{0}$ 

5

**R/W** 

 $\mathbf 0$ 

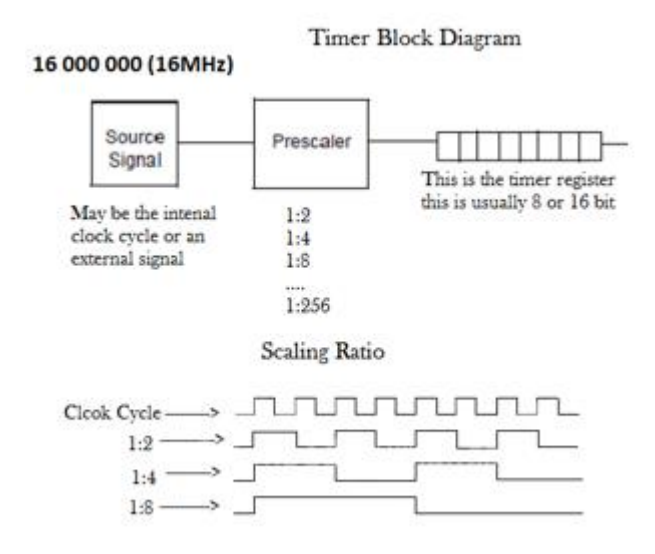

#### **TCNT1 (TCNT1L și TCNL1H) – Valoarea contorului pe 16 biți (Low și High)**

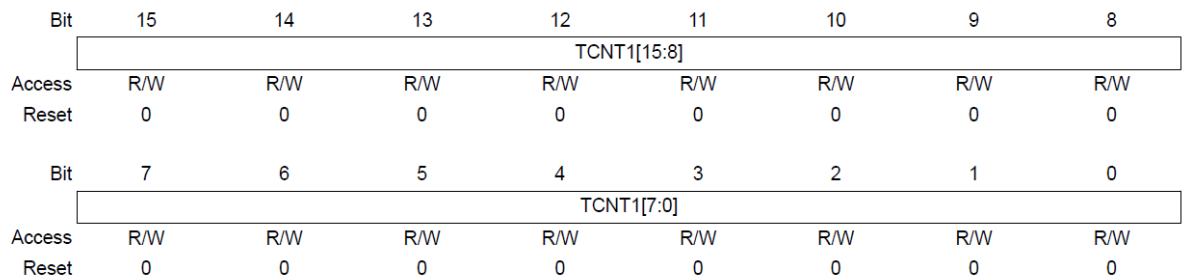

Păstrează valoarea de numărare, pe 16 biți, de la care timerul începe și crește/scade valoarea până la resetarea acestui registru sau până valoarea din acest registru este egală cu valoarea din registrul OCR1A sau OCR1B (depinde de configurare). Detalii despre acest registru în documentație ATmega pagina 185.

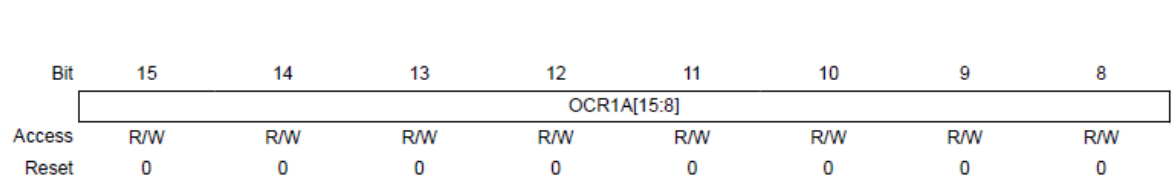

 $\overline{4}$ 

**R/W** 

 $\bf{0}$ 

#### **OCR1A (OCR1AL și OCR1AH), OCR1B (OCR1BL și OCR1BH)**

Registru comparare de ieșire pentru canalul A sau canalul B pe 16 biți. Detalii despre acest registru la pagina 187.

OCR1A[7:0]

 $\overline{3}$ 

**R/W** 

 $\Omega$ 

 $\overline{2}$ 

**R/W** 

0

 $\overline{1}$ 

**R/W** 

 $\overline{0}$ 

 $\overline{0}$ 

**R/W** 

 $\overline{0}$ 

Pentru a calcula perioada unui timer în modul CTC se folosește formula:

$$
T_{Timer} = T_{CLK} * N * OCR1n \quad astfel \quad OCR1n = \frac{T_{Timer}}{T_{CLK} * N}
$$

Unde N reprezintă factorul de prescalare ( care poate fi 1, 8, 64, 256 sau 1024).

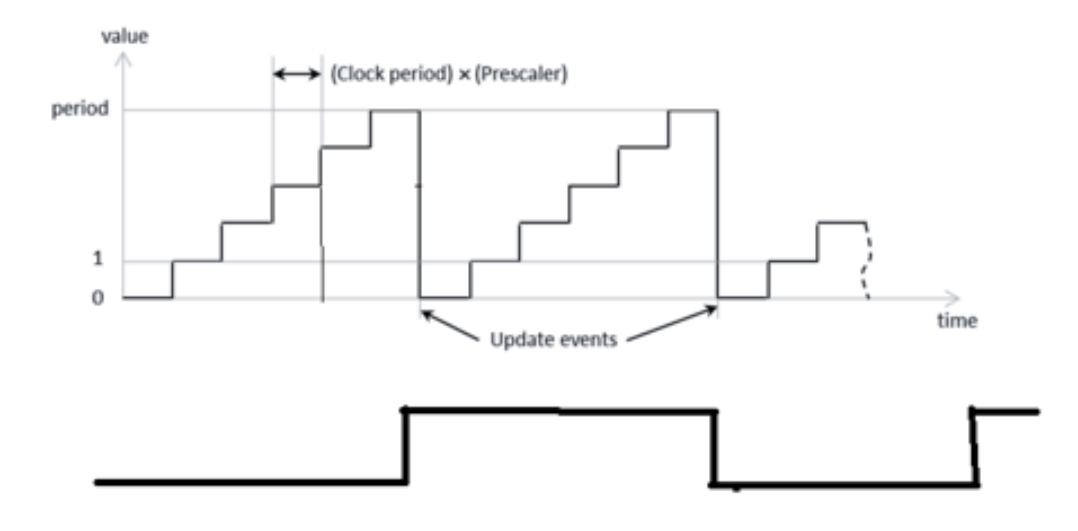

Atenție:

- 1. În cazul în care rezultatul obținut în registrul *OCR1n* are o valoare care este reprezentată pe mai mult de 16 biți se vor păstra doar ultimii 16 biți mai puțin semnificativi (în acest caz nu știm la ce valoare este setat timerul). Trebuie verificat întotdeauna rezultatul.
- 2. În cazul în care în registrul *OCR1n* obținem o valoare cu virgulă (deoarece este împărțire) se va căuta dacă pentru altă valoare de prescalare se va obține un număr întreg, pentru a nu avea nici un defazaj la numărare. Dacă pentru nici o valoare de prescalare nu obținem un număr întreg atunci rotunjim valoare pentru a obține eroarea cea mia mică, sau căutăm alt divizor pentru valoarea dorită.

#### **TIMSK1 - registrul mascare întrerupere timer 1**

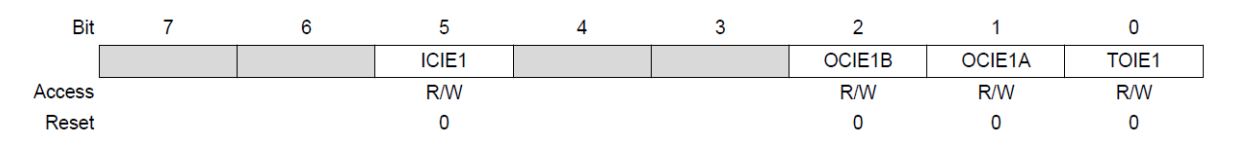

Permite validarea / invalidarea generării de întrerupere pentru timer 1. Valoarea 1 pe un anumit bit va duce la generarea întreruperii corespunzătoare (atunci când este cazul).

Bit 5 – ICIE1 - Generare întrerupere pe Input Capture - 1 pe acest bit va valida generarea unei întreruperi atunci când se schimba semnalul, conform configurării, pe Input Capture

Bit 2 – OCIE1B – Activare generarea unei întreruperi la potrivirea ieșirii pe comparatorul B

Bit 1 – OCIE1A – Activare generarea unei întreruperi la potrivirea ieșirii pe comparatorul A

Bit 0 – TOIE1 – Activare generarea unei întreruperi atunci când apare depășire pe contor.

Detalii în documentația ATmega la pagina 209.

#### **TIFR1 – registru flag de întrerupere**

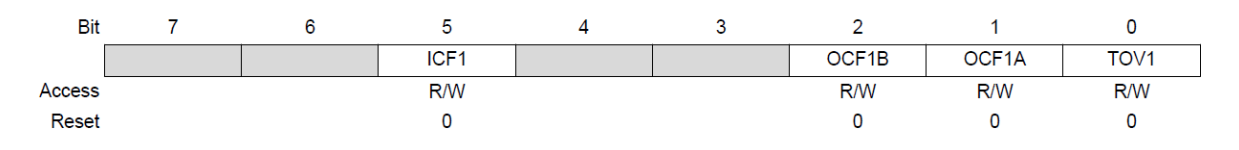

Indică o întrerupere, dacă aceasta este validă. Bitul corespunzător poate fi interogat pentru a vedea dacă a expirat perioada de numărare.

Bit 5 – ICF1 – bit setat atunci când apare Input Capture (se generează și o întrerupere dacă este activă).

Bit 2 – OCF1B – bit setat atunci când apare potrivire pe comparatorul B (se generează și o întrerupere dacă este activă).

Bit 1 – OCF1A – bit setat atunci când apare potrivire pe comparatorul A (se generează și o întrerupere dacă este activă).

Bit 0 – TOV1 -bit setat atunci când apare depășire.

<span id="page-18-0"></span>Detalii în documentația ATmega la pagina 212.

#### 3.3 Probleme propuse

**Problema 1.** Cât este valoare din *OCR1n* pentru o perioadă a timerului egala cu 5s cu valoarea 1 pentru prescalare? Dar cu valoarea 1024 pentru prescalare? Soluții de rezolvare a problemei.

**Problema 2.** Să se scrie o aplicație care schimă periodic la o secundă valorile afișate pe leduri folosind un timer prin interogare. Cele două valori afișate pe leduri sunt:

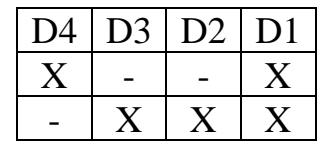

Pași necesari pentru configurare timer 1:

- 1. Se configurează timerul conform valorilor dorite în registrul TCCR1A și TCCR1B (valoarea de prescale).
- 2. Se încarcă registrii OCR1A(Low si High) cu valoare de numărare dorită. Valoarea de numărare se calculează în funcție de perioada la care se dorește apariția timer-ului conform formulei de mai sus. Se resetează registrul TCNT1 (Timerul 1 în loc să utilizeze flag-ul de overflow, utilizează registrul OCR de comparare și flagul corespunzător OCF).
- 3. În bucla programului principal se monitorizează flagul OCF corespunzător prin interogară și se așteaptă setarea acestuia.
- 4. Se resetează registrul TCNT1 și se setează flagul OCF și se repetă pașii 3 și 4.

**Problema 3**. Să se scrie o aplicație care va afișa pe cele 4 leduri D1,D2,D3,D4 următoarea secvență.

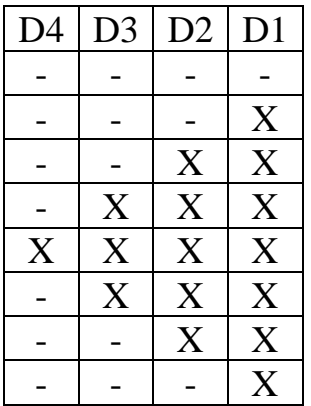

**Problema 4**. Să se modifice problema 1 astfel încât să se aprindă pe rând câte un LED din cele 4 dacă butonul S1 nu este apăsat și să fie stins doar un LED din cele 4 dacă butonul S1 este apăsat.

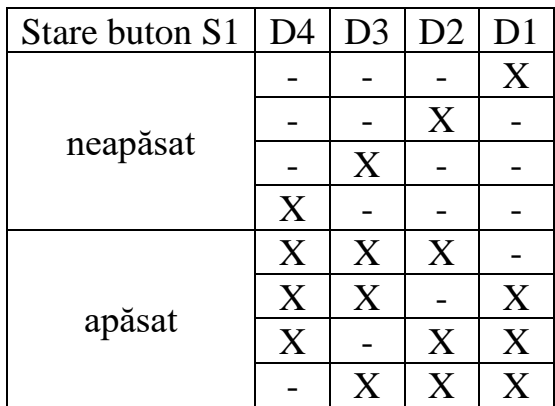

**Problema 5.** Să se modifice problema anterioară astfel încât să se utilizeze timerul 1 prin întrerupere.

Pentru lucrul prin întreruperi în plus față de configurarea standard trebuie activată și generare unei întreruperi atunci când comparatorul între TCNT1 și registru OCR1A sau OCR1B întoarce egalitate. Pentru a scrie o rutină de tratare a întreruperii se scrie o funcție cu numele ISR iar în paranteză se scrie vectorul de întrerupere pentru care se dorește apelul acelei rutine de întrerupere. Tabela cu vectorii de întrerupere pentru controlerul ATmega338 se găsește în documentație la pagina 85. În rutina de tratare a întreruperii trebuie resetat (sau rescris) registrul TCNT1.

Exemplu pentru rutina de tratare a întreruperii configurată pentru generare întrerupere pentru compararea cu registrul OCR1A

```
ISR(TIMER1_COMPA_vect)
{
     TCNT1 = 0;//your program here
}
```
Exemplu pentru rutina de tratare a întreruperii configurată pentru generare întrerupere pentru overflow pe registrul TCNT1

```
ISR(TIMER1_OVF_vect)
{
     TCNT1 = valoare de numărare;
     //your program here
}
```
Înainte de configurarea timerului prin întrerupere trebuie dezactivate toate întreruperile folosind funcția noInterrupts(); iar la finalul configurării trebuie activate toate întreruperile folosind funcția interrupts();

### **4 Portul Serial**

#### <span id="page-21-1"></span><span id="page-21-0"></span>*Caracteristici generale*

Controlerul ATmega are disponibile pentru programator două porturi de comunicație serială notate USART0 și USART1 (Universal Synchronous Asynchronous Receiver Transceiver). Ambele porturi de comunicație serială pot funcționa full duplex, sincron sau asincron la viteze mari de comunicație. Nivelele de tensiune pe porturile seriale de la controlerul ATmega respectă standardul TTL și nu pot fi conectate direct pe portul serial de la un PC, care respecta standardul RS232. Pentru a putea fi conectate trebuie folosit un convertor de la TTL la RS232. Pentru portul USART0 sunt folosiții pinii 0 si 1 din cei 14 pini digitali.

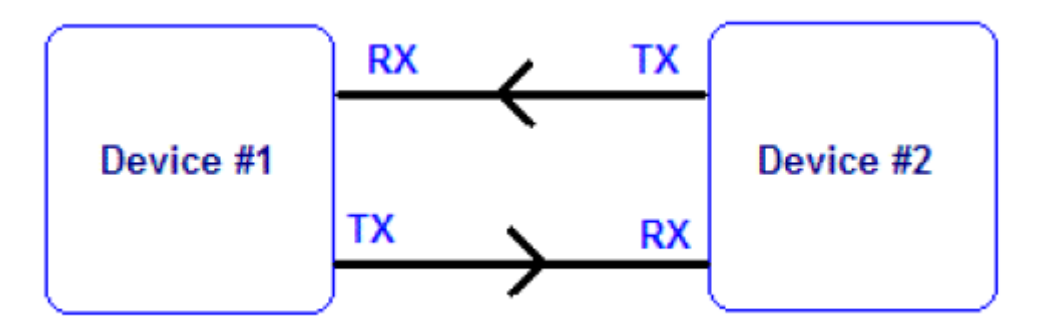

Portul de comunicație serială poate fi configurat în mai multe moduri:

- Asynchronous Normal Mode mod normal de comunicație asincron (bit  $UMSEL = 0$ )  $si$  U2Xn = 0)
- Asynchronous Double Speed mode viteza dublă de comunicație mod asincron (bit  $UMSEL = 0$  și  $U2Xn=1$ )
- Synchronous Master mode mod normal comunicație sincronă (bit UMSEL = 1)

Formatul unui frame de comunicație serială conține următoarele informații:

- 1 bit de start
- 5-9 biți de date
- fără paritate sau 1 bit de paritate pară / impară
- 1 sau 2 biți de stop

![](_page_21_Figure_14.jpeg)

#### <span id="page-22-0"></span>*Regiștrii ATmega pentru USART0*

Pentru configurarea comunicației pe portul serial controlerul ATmega pune la dispoziție 5 regiștrii de configurare / comunicație. Un registru numit UDR0 pentru transmisie / recepție date, un registru pe 16 biți pentru configurare viteză de comunicație numit UBRR0 (format din UBRR0L și UBRR0H) și 3 regiștrii de control și stare notați UCSR0A, UCSR0B, UCSR0C. Detalii complete despre funcționarea acestor regiștrii se găsesc în documentația ATmega paginile 284- 291.

#### **UDR0 – USART0 registrul de date de intrare/ieșire**

Este registru de date pentru comunicația serială care permite transmiterea / recepționarea caracterelor pe / de pe portul serial. Scrierea în acest registru va declanșa transmiterea biților corespunzători pe portul serial. Citirea acestui registru va returna ultimul caracter recepționat pe portul serial și care se găsește în bufferul de recepție de date.

![](_page_22_Figure_5.jpeg)

Bits 7:0 - TXB / RXB[7:0] USART Transmit / Receive Data Buffer

#### **UCSR0A – USART0 registrul de control și stare A**

Acest registru permite verificarea stării portului de comunicație serială pentru a vedea dacă se poate transmite următorul caracter sau s-a recepționat un caracter sau a apărut o eroare de comunicație.

![](_page_22_Figure_9.jpeg)

Bit 7 - RXCn – Recepție caracter – acest bit este pe 1 atunci când sunt date recepționate corect în bufferul de recepție care nu au fost citite încă. Se resetează automat după citirea registrului de date. Poate fi utilizat pentru generarea unei întreruperi.

Bit 6 - TXCn – Transmisie caracter – acest bit este pe 1 atunci când s-a transmis ultimul bit din caracterul curent și când nu mai sunt date curente prezente în bufferul de transmisie. Acest bit poate fi șters prin scrierea valorii 1 pe poziția corespunzătoare. Acest bit este monitorizat atunci când vrem să știm dacă s-a terminat transmisia. Poate fi utilizat pentru generarea unei întreruperi.

Bit 5 - UDREn – Registrul de date gol – acest bit este pe 1 atunci când bufferul de transmisie date este gol și poate fi transmis următorul caracter. Acest bit se verifică înainte să începem transmisia unui caracter. Poate fi utilizat pentru a genera o întrerupere.

Ceilalți biți sunt biți de eroare și trebuie testați atunci când dorim să vedem dacă a apărut o eroare (documentație ATmega pag. 284)

#### **UCSR0B – USART0 registrul de control și stare B**

Acest registru permite configurarea modului de funcționare a portului de comunicație serială.

![](_page_23_Picture_152.jpeg)

Bit 7 - RXCIEn – acest bit îl punem pe 1 atunci când dorim să activăm generarea unei întreruperi la recepție de date.

Bit 6 - TXCIEn – acest bit îl punem pe 1 atunci când dorim să activăm generarea unei întreruperi atunci când s-a terminat de transmis datele din bufferul de transmisie date.

Bit 5 - UDRIEn – acest bit îl punem pe 1 atunci când dorim generarea unei întreruperi atunci când bufferul de transmisie date este gol. Această întrerupere apare chiar dacă înainte nu am transmis nimic pe portul serial comparativ cu întreruperea generată la activarea bitului TXCIEn care apare doar după ce am transmis un caracter.

Bit 4 - RXENn – activare recepție. Punerea acestui bit pe 1 va permite funcționarea portului serial și în modul de recepție date. Atâta timp cât acest bit este pe 0 orice caracter recepționat este ignorat.

Bit 3 - TXENn – activare transmisie. Punerea acestui bit pe 1 va permite funcționarea portului serial și în modul de transmisie date. Atâta timp cât acest bit este pe 0 orice caracter scris în registrul de date de la portul serial va fi ignorat.

Bit 2 - UCSZn2 – dimensiune caracter – împreună cu biții 0 și 1 din registrul UCSR0C permite specificarea numărului de biți de date care vor fi transmiși /recepționați pe portul serial.

Bit 1 – RXB8n – bitul de date 8 – este al nouălea bit de date recepționat pe portul serial dacă sa configurat frame-ul de comunicație serială pe 9 biți.

Bit 0 – TXB8n – bitul de date 8 – este al nouălea bit de date din caracterul care trebuie transmis dacă s-a configurat frame-ul de comunicație pe 9 biți. Se va scrie acest bit înainte să se scrie restul de 8 biți în registrul de date.

#### **UCSR0C – USART registrul de control și stare C**

Acest registru permite configurarea modului în care se comunică pe portul serial.

![](_page_24_Picture_173.jpeg)

Biții 7:6 – UMSELn – permit selectarea modului de funcționare a portului de comunicație serială

![](_page_24_Picture_174.jpeg)

Biții 5:4 – UPMn – permite specificarea modului de calcul a parității

![](_page_24_Picture_175.jpeg)

Bit 3 – USBSn – numărul de biți de STOP. Scrierea valori 0 pe acest bit înseamnă 1 bit de STOP iar scrierea valorii de 1 pe acest bit înseamnă 2 biți de STOP

![](_page_25_Picture_188.jpeg)

Bit 2:1 – UCSZn1, UCSZn0 – împreună cu bitul UCSZn2 din registrul de control B permite specificarea numărului de biți de date.

Bit 0 – UCPOLn – polaritate semnal ceas pentru modul sincron. Pentru modul asincron trebuie inițializat cu 0.

#### **UBRR0H(L) – USART registrul de Baud Rate partea High si Low**

Acest registru permite scrierea valorii de divizate pe 12 biți care va duce la obținerea valorii de baud rate (număr de biți/s) dorite. Registrul UBRRnH conține cei mai semnificativ 4 biți din valoarea de divizare iar registrul UBRRnL conține cei mai puțin semnificativ 8 biți din valoarea de divizare.

![](_page_25_Figure_6.jpeg)

Pentru calcularea valorii de divizare în modul de comunicație asincron se poate folosi următoarea formulă:

$$
BAUD = \frac{f_{osc}}{16 \,(UBRRn+1)}
$$
 \t\t\t  $UBRRn = \frac{f_{osc}}{16*BAUD} - 1$ 

Unde  $f_{\rm osc}$  este frecvența oscilatorului folosit pentru comunicația serială (de obicei se folosește frecvența CPU care în cazul nostru este 16MHz). De obicei obținem 2 valori apropiate pentru același baud rate caz în care se va alege valoare care produce eroarea cea mai mică.

### <span id="page-26-0"></span>*Standardul RS232*

Conectorul de comunicație serială care există la un PC (sau convertorul de la USB la serială) este un conector cu 9 pini de tip mamă ca în figura următoare:

![](_page_26_Figure_3.jpeg)

La acest conector la PC sunt folosiți toți cei 9 pini după cum sunt descrisi în tabelul următor. Dintre cei 9 pini doar Pinul 2 si Pinul 3 sunt pini de comunicație serială (pe care se comunică după cum am discutat mai sus) restul sunt pini digitali.

![](_page_26_Picture_175.jpeg)

Pentru comunicație serială full duplex între 2 dispozitive sunt suficiente liniile RD, TD și GND. Celelalte linii din conector sunt folosite pentru a trimite diferite stări ale unui dispozitiv la celălalt dispozitiv.

Pentru transmiterea datelor pe standardul RS232 sunt folosite nivele de tensiune de (-15V, +15V) iar controlerul arduino pentru comunicația serială folosește standardul TTL (0V, 5V). Pentru a putea conecta un PC la arduino folosind comunicația serială trebuie folosit un convertor de tensiune de la standardul TTL la standardul RS232. Informații suplimentare despre nivelele de tensiune sunt prezentate în figura următoare.

![](_page_27_Figure_1.jpeg)

#### RS-232 Example Transmission

#### <span id="page-27-0"></span>4.4 Probleme propuse

**Problema 1.** Să se scrie o aplicație care configurează portul serial pentru a funcționa la anumiți parametrii de comunicație (alegeți viteza de comunicație, nr. biți date, nr. biți STOP, paritate) și care să transmită pe linia serială, în buclă, toate caracterele din alfabet (litere mari de la 'A' la 'Z').

**Problema 2**. Să se realizeze o aplicație care transmite pe portul serial caracterul recepționat (așa cum a venit) dacă SW1 nu este apăsat și îl convertește din literă mare în literă mică (dacă este cazul) în cazul în care SW1 este apăsat.

**Problema 3**. Să se scrie o aplicație care răspunde la următoarele comenzi recepționate pe portul serial:

- '0' '3' aprinde corespunzător unul din cele 4 leduri
- '8' aprinde toate cele 4 leduri
- '9' stinge toate cele 4 leduri
- În rest trimite codul înapoi la calculator

**Problema 4**. Să se modifice problema anterioară astfel încât recepția de caractere să se realizeze prin întrerupere. Pentru rutina de tratare a întreruperii pentru receptie se va folosi numele USART\_RX\_vect, nu cel din documentație USART0\_RX\_vect.

## **5 Convertor Analog-Digital**

#### <span id="page-28-1"></span><span id="page-28-0"></span>*Caracteristici generale*

Un convertor analog – digital ( Analog-Digital Convertor - ADC) este un circuit electronic care convertește o tensiune analogică de la intrare într-o valoare digitală reprezentată pe un anumit număr de biți.

Caracteristică unui ADC sunt:

- rezoluția care reprezintă numărul de valori discrete pe care convertorul poate să le furnizeze la ieșirea sa în intervalul de măsură. Rezoluția este exprimată în biți iar la controlerul ATmega 328P aceasta poate fi de maximum 10 biți.
- **rata de eșantionare** care reprezintă timpul dintre două conversii succesive și afectează modul în care forma de undă originală va fi redată după procesarea digitală. Cu cât rata de eșantionare este mai mare cu atât semnalul reprodus aproximează din ce în ce mai bine originalul. **Teorema lui Nyquist** spune că o rată de eșantionare de minim două ori mai mare decât frecvența semnalului măsurat este necesară pentru o reproducere acceptabilă a semnalului original.

Convertorul analog-digital inclus în microcontroller-ul Atmega328 este un convertor cu aproximări succesive la care durata unei conversii este între 13-260 μs. Are o rezoluție de pana la 10 biți și poate măsura orice tensiune din gama 0- 5V de pe opt intrări analogice multiplexate dintre care 6 sunt disponibile pe placa de dezvoltare Arduino.

De exemplu, dacă rezoluția unui convertor este de 10 biți atunci el va putea furniza 2^10 = 1024 valori diferite la ieșire. Dacă gama de măsurare este de la 0 la 5V, rezoluția de măsurare va fi: (5V-0V)/1024 = 0.0048V adică 4.8mV.

Mai multe detalii în documentație Atmega328 la pagina 341.

#### <span id="page-28-2"></span>*Regiștrii ATmega pentru ADC*

Convertor poate fi controlat prin doua registre de stare și control (ADCSRA si ADCSRB) și un registru cu biți de selecție pentru multiplexoare (ADMUX). În primele, putem stabili când să se efectueze conversia, dacă să se genereze întrerupere la finalul unei conversii etc. Folosind registrul pentru multiplexoare se alege ce canal va genera input pentru convertor si tensiunea de referință. De

asemenea, în afară de aceste două registre mai avem registrul ADC în care este scris rezultatul conversiei (ADC).

#### **ADC – registrul de date**

Este un registru pe 16 biți format din ADCL și ADCH. În acest registru se găsesc cei 10 biți ai rezultatului conversiei. În funcție de valoarea bitului ADLAR din registrul de selecție multiplexor rezultatul conversiei este așezat altfel în registrul ADC

![](_page_29_Picture_140.jpeg)

#### **ADMUX – registru selecție multiplexor**

![](_page_29_Figure_6.jpeg)

Bit 7:6 – REFS[1:0] – permite selectarea tensiunii de referință pentru ADC

![](_page_29_Picture_141.jpeg)

![](_page_30_Picture_156.jpeg)

În funcție de intervalul în care variază semnalul pe care dorim să îl citim putem selecta altă tensiune de referință astfel încât să obținem o precizie cât mai bună prin creșterea rezoluții citirii. ADC-ul de pe Atmega 328p ne oferă ca tensiune de referință tensiunea de alimentare (AVCC), o tensiune interna de 1.1V sau un pin pe care putem conecta o referință de tensiune externa (AREF).

Bit 5 – ADLAR - ajustare rezultat conversie la stânga. Bitul ADLAR afectează scrierea rezultatului conversiei ADC în Registrul de date ADC. Dacă acest bit este 1 va ajusta rezultatul la stânga, adică în registrul ADC se scriu cei mai semnificativi 8 biți din cei 10 ai rezultatului conversiei. În caz contrar, rezultatul este corect ajustat. Schimbarea bitului ADLAR va afecta imediat registrul de date ADC, indiferent de orice conversie în curs.

Bit 3:0 – MUX[3:0] – permite selectarea canalului analogic pentru care se va realiza conversia

![](_page_30_Picture_157.jpeg)

#### **ADCSRA– registru de control și stare A**

![](_page_30_Picture_158.jpeg)

Bit 7 – ADEN – permite activarea, inactivarea convertorului AD. Valoarea de 1 va activa convertorul.

Bit 6 – ADSC – În modul, "doar o singură conversie", valoarea de 1 pe acest bit va permite pornirea conversiei. În modul de lucru "continuu", punerea acestui bit pe 1 permite pornirea primei conversii. După terminarea conversiei acest bit este pus automat pe 0. Prima conversiei durează 25 tacte deoarece se realizează și inițializarea convertorului. Restul conversiilor durează 13 tacte.

Bit 5- ADATA – când acest bit este pus pe 1 este activată opțiunea de trigger automat. ADC-ul va porni o conversie pe frontul pozitiv al semnalului de tact.

Bit 4 – ADIF – Acest bit este setat automat atunci când ADC-ul finalizează conversia și a scris rezultatul în registrul ADC. O întrerupere este apelată dacă aceasta este activată în prealabil. Bitul ADIF este șters prin scrierea valorii de 1 pe acest bit.

BIT 3 – ADIE – punerea acestui bit pe 1 va permite generarea unei întreruperi la terminarea conversiei.

BIT 2:0 – ADPS[2:0] – selectare factor de prescalare. Permite selectarea factorului de divizare pentru frecvența semnalului de clock.

![](_page_31_Picture_153.jpeg)

$$
f_{ADC} = \frac{f_{CPU}}{Prescale}
$$

Alegerea presaler-ului depinde de frecventa de eșantionare necesară și de acuratețea de dorită. Cu cat prescaler-ul este mai mare cu atât frecventa ADC va fii mai mică și acuratețea va fi mai mare.

#### **ADCSRB– registru de control și stare B**

![](_page_32_Figure_2.jpeg)

Bit 6 – ACME – Activare multiplexor comparator analogic. Când acest bit este trecut pe 1 și ADC-ul este oprit, multiplexorul din ADC selectează intrarea specificată pentru convertor.

Bit 2:0 – ADTS[2:0] – Valoarea acestui bit va permite selectarea sursei care este folosită pentru trigger pentru a porni conversia. Dacă bitul ADATA este 0 aceasti biți nu au nici un efect. Conversia va fi pornită pe frontul crescător a bitului de întrerupere.

![](_page_32_Picture_157.jpeg)

Convertorul poate funcționa în mai multe moduri. Cel mai comun mod și cel care este disponibil și în biblioteca Arduino este "Single Conversion Mode". In acest mod se va efectua o singura conversie care pornește atunci când bitul ADSC este pus pe 1. Bit-ul va fi pus pe 0 automat la finalul conversiei.

Un alt mod de funcționare este "Free Running Mode (Mod de lucru liber" în care convertorul va funcționa încontinuu, la finalul unei conversii se va începe automat următoarea conversie. De fiecare dată rezultatul precedent va fi suprascris. Pentru a începe o conversie se va seta bit-ul ADSC pe 1 și acesta nu va fi pus pe 0 automat la finalul conversiei.

În modul "External Interrupt Request (Solicită întrerupere externă)" o conversie va începe pe un front pozitiv al unui pin de intrare specificat.

În modul de lucru "Analog Compare mode" ADC-ul poate compara doua semnale analogice. Nu vom folosi aceasta funcționalitate în cadrul laboratorului. Mai multe detalii in capitolul 22 din documentație ATmega.

În modul "Timer", pentru un control mai precis al momentului în care se întâmplă conversia, se poate folosi un eveniment de timer pentru a începe o nouă conversie.

![](_page_33_Figure_2.jpeg)

#### **DIDR0 – Registru dezactivare intrare digitală**

![](_page_33_Picture_86.jpeg)

Când biții respectivi sunt setați, bufferul de intrare digitală de pe pinul ADC corespunzător este dezactivat. Registrul PIN corespunzător va citi întotdeauna zero când acest bit este setat. Când un semnal analogic este aplicat pe pinii ADC7...0 și nu este necesară o intrarea digitală de la acest pin, acest bit ar trebui să fie scris pe 1 logic, pentru a reduce consumul de energie în bufferul de intrare digitală.

#### <span id="page-33-0"></span>5.3 Probleme propuse

**Problema 1.** Să se scrie o aplicație care va fișa pe calculator folosind comunicația seriala dintre Arduino și PC valorile citite de la potențiometrul de pe placa de dezvoltare conectat care este conectat pe pinul A0.

**Problema 2.** Să se scrie o aplicație care va fișa pe calculator folosind comunicația seriala dintre Arduino și PC valorile citite de la senzorul de lumină conectat pe pinul A5.

### **6 Comanda motoarelor**

<span id="page-34-0"></span>Pentru a controla astfel de dispozitive de pe controlerul arduino avem nevoie de o sursă de curent externă. Nici un motor nu poate fi comandat direct de pe pinii digitali ai controlerului deoarece acesta consumă mai mult de cei 10mA care este curentul maxim suportat de un pin digital și acesta va intra automat în protecție prin comutarea în cealaltă stare pentru a minimiza consumul. Pentru comandă acestor dispozitive trebuie să folosim dispozitiv electronic, numit driver de motor, la care noi să putem trimite comanda pe o linie care consumă foarte puțin iar driver-ul va trimite informația la motor pe o linie care suportă un consum mult mai mare.

#### <span id="page-34-1"></span>*Comanda motorului pas cu pas unipolar (unipolar stepper)*

Un motor pas cu pas este un motor care în momentul alimentării execută un pas după care dacă nu se schimbă starea acestuia rămâne în aceeași stare.

La un motor pas cu pas statorul este format din 4 bobine care pot fi alimentate separat fiecare și un rotor format dintr-un magnet permanent care are un pol sud si un pol nord. În momentul în care se alimentează o bobină se creează un câmp electromagnetic în jurul acesteia, care are si acesta un pol sud si un pol nord. Polurile de același semn se resping iar cele de semn diferit se atrag. În momentul alimentări unei bobine câmpul creat de aceasta va determina ca rotorul să își schimbe poziția până ajunge într-un punct de echilibru referitor la polul corespunzător creat. În momentul în care ajunge în punctul de echilibru rotorul se oprește. Dacă ulterior nu mai alimentăm bobina curentă ci o bobină din vecinătatea acesteia rotorul se va roti un pas până ajunge din nou în poziția de echilibru. În momentul în care alimentăm bobinele pe rând rotorul se va roti corespunzător executând pas după pas ca în imaginea următoare.

![](_page_34_Figure_6.jpeg)

Un astfel de motor are 4 bobine și execută 4 pași. În realitate pași nu sunt de  $90^{\circ}$ ci mult mai mici, în funcție de cât de dese sunt bobinele din stator. Viteza unui motor pas cu pas este destul de mică dar din program putem contoriza numărul de pași executați astfel încât putem ști exact cât s-a mutat.

![](_page_35_Figure_2.jpeg)

De la comanda unei înfășurări la comanda unei înfășurări vecine motorul se va deplasa și va face un pas. În funcție de sensul de rotație dorit se poate schimba ordinea în care sunt comandate înfășurările.

Pentru un cuplu al motorului mai bun se poate comanda la un moment dat câte 2 înfășurări simultan. Se poate face ca motorul să execute la un moment dat doar o jumătate de pas (numit comandă cu micro-pășire) atunci când alternativ se va alimenta prima data de exemplu înfășurarea 1 apoi simultan înfășurarea 1 și 2, apoi doar înfășurarea 2 și tot așa.

După trimiterea unei comenzi fiecare motor, în funcție de performanțele acestuia, are nevoie de o perioada scurtă de timp (de câteva ms) pentru a și executa comanda. În funcție de perioada dintre 2 comenzi se poate regla viteza cu care se rotește un motor.

Pentru comanda motorului unipolar se poate folosi driverul de motor din laborator pentru care schema electrică este:

![](_page_35_Figure_7.jpeg)

#### <span id="page-36-0"></span>*Comanda motorului de curent continuu*

To be completed...

#### <span id="page-36-1"></span>**6.3 Probleme propuse**

**Problema 1.** Să se scrie un program de comandă a unui motor pas cu pas pe portul paralel. Se recomandă realizarea următoarele legături între motor și portul paralel:

- comandă înfășurarea 1 a motorului - la pinul 13 al portului paralel;

- comandă înfășurarea 2 a motorului - la pinul 12 al portului paralel;

- comandă înfășurarea 3 a motorului - la pinul 11 al portului paralel;

- comandă înfășurarea 4 a motorului - la pinul 10 al portului paralel;

**Problema 2.** Să se scrie un program care comandă un motor de curent continuu. Programul va permite reglarea turației motorului și reglarea direcției de rotație a motorului.

### <span id="page-37-0"></span>**7 Utilizare display led 7 segmente și tastatură matricială**

#### <span id="page-37-1"></span>*Display LED 7 segmente*

Cele 7 segmente de la un digit sunt numerotate de la a la g și sunt așezate astfel:

![](_page_37_Figure_4.jpeg)

Obs:

- Pe fiecare digit exista și segmentul 8 care este punctul;
- Pentru afișarea cifrelor în hexazecimal (de la 0 la F) valorile pentru "B" și "D" se vor afișa pe display cu litere mici pentru a nu se confunda cu cifrele "8" și "0".

Pentru comanda celor 4 digiți de pe placa de dezvoltare avem la dispoziție 2 circuite de memorare (latch-uri 74HC595) legate în serie și 3 linii de comandă:

- Linia LCHCLK activă pe LOW permite selectarea celor 2 latch-uri (Port D bit 4)
- Linia SFTCLK este linia CLOCK pentru programarea celor 2 latch-uri (Port D bit 7)
- Linia SDI este linia de DATE (Port B bit 0)

![](_page_37_Picture_114.jpeg)

![](_page_37_Figure_13.jpeg)

Circuitul de memorare 74HC595 este un registru de shiftare pe biți cu intrare serială (bit cu bit) și ieșire paralelă. Funcționarea lui este ca în imaginea următoare:

![](_page_38_Figure_2.jpeg)

După selectarea circuitului se transmite pe rând cei 2 bytes care sunt reprezentați astfel:

![](_page_38_Picture_184.jpeg)

Primul byte conține valoarea care se va afișa pe led-uri (sunt codificate cele 7 segmente ale digitului) și al doilea byte specifică în partea mai puțin semnificativă digitul pe care se va afișa valoarea dorită. Cei doi byte se vor transmite bit cu bit începând cu cel mai semnificativ bit din primul byte. Primul byte care conține valoarea dorita este pe logica negativă (se pune valoare "0" logic pe LED-ul care se dorește aprins) iar al doilea byte este pe logica normală (se pune valoarea "1" pe digitul care se dorește folosit).

Pașii necesari pentru scrierea pe digiți sunt:

- 1. Se selectează cele două latch-uri (Linie LCHCLK pe "0") și se pune linia de date SDI pe "0";
- 2. Se pune linia SFTCLK pe "0";
- 3. Se pune bitul dorit pe linia SDI;
- 4. Se pune linia SFTCLK pe "1";
- 5. Se repetă pașii 2-4 pentru toți biții din cei doi byte (chiar si pentru biții 4-7 din Byte 2);
- 6. Se pune linia SDI pe "0";
- 7. Se de-selectează circuitele punând linia LCHCLK pe "1".

![](_page_39_Figure_1.jpeg)

#### <span id="page-39-0"></span>*Tastatura matricială 4\*4*

Pentru controlul celor 16 taste, tastatura matriceală pune la dispoziție 8 pini dintre care 4 sunt pentru controlul liniilor și 4 sunt pentru controlul coloanelor. La intersecția unei coloane cu o linie se găsește o tastă. Tastatura matriceală este conectată la dispozitiv astfel (s-a ales această conectare pentru compatibilitatea cu learning bord-ul folosit până acuma) și se recomandă configurarea liniilor ca și pini de intrare și a coloanelor ca și pini de ieșire:

![](_page_39_Picture_112.jpeg)

Pentru a putea folosi pe liniile de intrare rezistența de PULL-UP existentă pe Arduino (rezistentă care ține linia de intrare la 5V în mod natural iar din exterior noi putem pune doar valoarea de 0V) se recomandă realizarea următoarelor configurări:

- 1. Bitul 4 (PUD PULL-UP Disable) din registrul MCUCR configurat pe "0", implicit acest bit este configurat pe "0" deci PULL-UP este activ. Mai multe detalii în specificații Atmega pag. 120 și pagina 102.
- 2. Bitul corespunzător din registrul DDRx configurat pentru intrare (deci valoarea "0")
- 3. Bitul corespunzător din registrul PORTx setat pe "1" înainte de a se realiza operația de citire de pe portul respectiv, iar pentru citirea registrului trebuie folosit PINx.

Dacă se activează rezistența de PULL-UP pentru toate liniile de intrare de la tastatură, atunci dacă nici o tastă nu este apăsată valoare citită de pe liniile respective este de 5V datorită rezistenței. În acest caz toate coloanele de la tastatură, care sunt de ieșire, trebuie să le ținem în 5V în mod normal. Pentru a verifica dacă o anumită tastă de pe o anumită coloană este apăsată se parcurg următorii pași:

- 1. Pe bitul corespunzător coloanei pe care vrem să o testăm se pune valoare "0".
- 2. Pe portul în care se găsesc conectate cele 4 linii de la tastatură se scrie valoarea "1" pe biții respectivi (pentru a activa rezistența de PULL-UP)
- 3. Se citește valoarea din portul în care se găsesc cele 4 lini folosind instrucțiunea PINx.
- 4. Pe bitul corespunzător coloanei selectate la pasul 1 se pune valoarea "1".
- 5. Se verifică pe rând cei 4 biți din registrul citit la pasul 3 iar dacă bitul corespunzător unei linii este pe "0" înseamnă că butonul de la intersecția coloanei selectate la pasul 1 și linia curentă a fost apăsat.

#### <span id="page-40-0"></span>*Probleme propuse*

**Problema 1**. Să se scrie un program care afișează pe cei 4 digiți cu 7 segmente de pe shield-ul de învățare numărul semi-grupei. În bucla principală, la viteză maximă, se vor reafișa valorile de pe cei 4 digiți.

**Problema 2**. Să se scrie o aplicație care afișează pe digitul 1 descris în problema anterioara valoarea reprezentată de tasta care este apăsată, folosind o tastatură matriceală 4x4 conectată la dispozitiv.

### **8 Utilizare Senzorul de distanță**

#### <span id="page-41-1"></span><span id="page-41-0"></span>*Senzor ultrasonic Paralax PING*

Utilizarea senzorului ultrasonic pentru măsurarea distanței Paralax PING (senzorul cu 3 fire: VCC, GND și SIG)

![](_page_41_Figure_4.jpeg)

Pentru controlul acestui senzor pe pinul SIG trimis si semnalul si apoi trebuie recepționat si răspunsul, deci acest pin trebuie trecut din modul output in modul input. Pentru a putea transmite comanda consideram că avem implementată o funcție *asteptare(milisecunde)* care ne permite să stăm o perioadă de timp egala cu numărul de milisecunde specificate ca și parametru. Considerăm că pinul SIG al senzorului a fost conectat pe un pin al controlerului pe care îl vom numi în continuare C\_SIG

Pașii pentru controlul acestui senzor de distanță:

- 1. Se comută pinul C\_SIG in modul output pentru emitere impuls:
	- a. Se trece pinul C\_SIG în LOW pentru resetare
	- b. Se stă 2 milisecunde
	- c. Se trece pinul C\_SIG în HIGH pentru emitere un semnal de durata 10 milisecunde
	- d. Se stă 10 milisecunde (durata impulsului)
	- e. Se trece pinul C\_SIG in LOW
- 2. Se comută pinul C\_SIG în modul input pentru a recepționa semnalul reflectat de un obstacol (în cazul în care se detectează obstacol)
- 3. Se monitorizează pinul C\_SIG până când valoarea acestuia trece din LOW în HIGH (detectam reflexie de semnal) sau până când expiră perioada de așteptare specificată.
- 4. Dacă pinul C\_SIG a trecut pe HIGH contorizăm câte microsecunde stă acest pin pe HIGH, adică din momentul treceri acestui pin pe HIGH măsurăm timpul până când acesta va trece din nou pe LOW. Numărul de microsecunde cât a durat semnalul de reflexia pe HIGH reprezintă aproximativ distanța până la obstacol. Numărul de microsecunde trebuie să fie o variabilă pe unsigned long deoarece pot fi multe microsecunde.

Pentru a contoriza numărul de microsecunde în care semnalul este pe valoarea HIGH putem să utilizăm un timer care vine la microsecundă și de cate ori vine timer-ul creștem un contor. Acel contor pate fi înmulțit cu 1,245 pentru a obține valoarea in milimetrii până la obstacol.

De asemenea ar putea fi utilizată și o funcție MyPulseIn în care să creștem un contor la viteză maximă și apoi să vedem câte impulsuri de tact au trecut.

```
unsigned long myPulseIn()
{
     unsigned long width = 0; 
     unsigned long numloops = 0;
     unsigned long maxloops = 30000;//contor maxim la care dacă
                                //ajungem decidem să părăsim așteptarea
     // wait for the pulse to start
    while((PINB \& 0x02) == 0)
     {
           if (numloops == maxloops)
                return 0;
           numloops++;
     }
     // wait for the pulse to stop
    while((PINB & 0x02) == 0x02)
     {
           if (numloops == maxloops)
                return 0;
           numloops++;
           width++;
     }
    width = clockCyclesToMicroseconds(width*1.62); //10+3;///* 21 + 16;
     return width; 
}
```
#### <span id="page-42-0"></span>*Senzor ultrasonic HC-SR04*

În cazul senzorului HC-SR04 care are 4 fire (VCC, GND, TRIG și ECHO).

![](_page_42_Picture_6.jpeg)

Sigura diferență față de senzorul de distanță anterior este că în locul pinului SIG de la acel senzor avem acum 2 pini unul pentru a trimite impulsul (TRIG) și unul pe care se recepționează semnalul de reflexie (ECHO). Deci pinul TRIG va fi pe

Output tot timpul și pinul ECHO va fi pe input tot timpul restul pașilor descriși la senzorul anterior rămân nemodificați (tot un impuls de 10 milisecunde se trimite și se așteaptă semnalul de reflexie).

![](_page_43_Figure_2.jpeg)

Pașii pentru controlul acestui senzor de distanță:

- 1. Se trece pinul TRIG in modul output pentru emitere impuls și pinul ECHO în modul input
- 2. Se trece pinul TRIG în LOW pentru resetare
- 3. Se stă 2 milisecunde
- 4. Se trece pinul TRIG în HIGH pentru emitere un semnal de durata 10 milisecunde
- 5. Se stă 10 milisecunde (durata impulsului)
- 6. Se trece pinul TRIG in LOW
- 7. Se monitorizează pinul ECHO până când valoarea acestuia trece din LOW în HIGH (detectam reflexie de semnal) sau până când expiră perioada de așteptare specificată (în cazul în care nu este nici un obstacol).
- 8. Dacă pinul ECHO a trecut pe HIGH contorizăm câte microsecunde stă acest pin pe HIGH, adică din momentul treceri acestui pin pe HIGH măsurăm timpul (numărul de microsecunde) până când acesta va trece din nou pe LOW. Numărul de microsecunde cât a durat semnalul de reflexia pe HIGH reprezintă distanța până la obstacol (luand in considerare viteza sunetului). Numărul de microsecunde trebuie să fie o variabilă pe unsigned long deoarece pot fi multe microsecunde.

Pentru a contoriza numărul de microsecunde în care semnalul este pe valoarea HIGH putem să utilizăm un timer care vine la microsecundă și de cate ori vine timer-ul creștem un contor. Acel contor pate fi înmulțit cu 1,245 pentru a obține valoarea in milimetrii până la obstacol.

#### <span id="page-43-0"></span>8.3 Probleme propuse:

**Problema 1**. Să se scrie o aplicație care afișează pe portul serial al controlerului arduino valoarea citită de senzorul ultrasonic HC-SR04.

#### **9 Anexe**

#### <span id="page-44-1"></span><span id="page-44-0"></span>*Anexa 1*

Exemplu program care generează sunete pe buzzer-ul piezo de pe placa de dezvoltare Aurduino. Sunetele generate sunt din melodia JingleBells. Codurile pentru frecvențele notelor sunt din fișierul pitches.h din bibloteca arduino.

```
#define C 2100
 #define D 1870 
 #define E 1670
 #define f 1580
 #define G 1400 
 #define R 0 // Define a special note, 'R', to represent a rest
void setup() {
 DDRD = 0x08;TCCRIA = 0;TCNT1 = 0;}
void myDelayMicroseconds(unsigned int count)
{
  TCNT1 = 0;OCR1A = 16*count; //1 us * count
  TCCR1B = 0x09;while((TIFR1&0X02)!=0X02);
   TIFR1=TIFR1|0X02; 
  TCCR1B = 0x08;}
 int melody[] = {
           E, E, E, R,
           E, E, E, R,
           E, G, C, D, E, R,
           f, f, f, R, 
           f, f, E, E, R,
           E, E, D, D, E, D, G, R,
           E, E, E, R,
           E, E, E, R,
           E, G, C, D, E, R,
           f, f, f, R,
           f, f, E, E, R,
           E, E, G, G, f, D, C, R };
 int beats[] = {
           2, 2, 3, 1, 
           2, 2, 3, 1, 
           2, 2, 3, 1, 4, 4, 
           2, 2, 3, 0, 
           1, 2, 2, 2, 0,
           1, 1, 2, 2, 2, 2, 4, 4,
           2, 2, 3, 1,
```

```
 2, 2, 3, 1, 
           2, 2, 3, 1, 4, 4, 
           2, 2, 3, 0, 
           1, 2, 2, 2, 0,
           1, 1, 2, 2, 2, 2, 4, 4}; 
 long tempo = 10000; // Set overall tempo
 int pause = 10000; // Set length of pause between notes
                        // Loop variable to increase Rest length
 int rest count = 100; //<-BLETCHEROUS HACK; See NOTES
void playTone(int aTone, long aDuration) {
   long elapsed time = 0;
   if (aTone > 0) {
      // if this isn't a Rest beat, while the tone has
      // played less long than 'duration', pulse speaker HIGH and LOW
     while (elapsed time < aDuration) {
       PORTD &= \sim 0 \times \overline{0.8};
        myDelayMicroseconds(aTone / 2);
       PORTD |= 0x08; myDelayMicroseconds(aTone / 2);
       elapsed time += (aTone); // Keep track of how long we pulsed
      }
    }
    else { // Rest beat; loop times delay
     for (int j = 0; j < rest count; j++) { // See NOTE on rest count
        myDelayMicroseconds(aDuration); 
      } 
    } 
 }
 void play_JingleBells()
 {
   int MAX COUNT = sizeof(melody)/2;
   for (int i=0; i<MAX COUNT; i++)
        {
         playTone(melody[i], 20*beats[i]*tempo);
         // A pause between notes...
         myDelayMicroseconds(pause);
       }
 }
int main()
{
  setup();
  play JingleBells();
   while(1)
   {
   }
}
```
#### <span id="page-46-0"></span>*Anexa 2*

O variantă de cod pentru afișarea informaților pe cei 4 digiți de pe placa de dezvoltare ar putea fi:

```
unsigned char cifre[] = \{0x3F, 0x06, 0x5B, 0x4F, 0x66, 0x6D, 0x7D, 0x07, 0x7F, 0x6F, 0x77, 0x7C, 0x39, 0x5E, 0x79, 0x71, 0x00};
unsigned char digit[] = \{0x01, 0x02, 0x04, 0x08\};
void setup() {
   // put your setup code here, to run once:
  DDRB = 0x01; //Pin8 SDI DDRD = 0x90; //PIN4 pentru LCHCLK + PIN7 pentru SFTCLK
}
void display(unsigned char aValoare, unsigned char aDigit)
{
   unsigned char temp;
   aValoare = ~aValoare;
  PORTD = PORTD & 0x6F; // Latch =0, CLK = 0
  for(int i=7; i>=0; i--){
    PORTD = PORTD & 0x7F; //CLK=0, LATCH = 0
    temp = aValue \gg i;temp = temp \& 0x01;PORTB = PORTB & OxFE;
    PORTB = PORTB | temp; //datePORTD = PORTD | 0x80; //CLK=1, Latch = 0
   }
  for(int i=7;i>=0;i--){
    PORTD = PORTD & 0x7F; //CLK=0, LATCH = 0
    temp = aDigit >> i;
    temp = temp \& 0x01;PORTB = PORTB & 0 \times FE;
     PORTB = PORTB | temp; //date
    PORTD = PORTD | 0x80; //CLK=1, Latch = 0
   } 
  PORTD = PORTD | 0x10; //CLK=0, Latch = 1
}
int main() {
 setup();
 while(1) {
         display(cifre[1], digit[0]);
        display(cifre[12], digit[1]);
        display(cifre[10], digit[2]);
        display(cifre[1], digit[3]);
 }
}
```
#### <span id="page-47-0"></span>*Anexa 3*

O varianta de cod care ar rezolva problema de citire senzor ultrasonic HC-SR04:

```
// C++ code
//
void setup()
{
    TCCR1A = 0x00; //0000 0000 - Normal, CTC
    TCCR1B = 0x00; //0000 0011 - CTC,256 prescale 
   OCR1A = 250;DDRB = DDRB | 0x02; //Pin 9 Output, PIN 10 Input
    interrupts();
}
volatile bool astept =true;
volatile int contor;
volatile unsigned long cm;
ISR(TIMER1_COMPA_vect)
{
  TCNT1 = 0x0; if(astept) //pentru așteptare
   {
      contor--;
     if(contor == 0){
     TCCR1B = 0x00; TIMSK1 = TIMSK1 & ~0x02; //0000 0010
 }
   }else //pentru a număra calupuri de 1 microsecunde
   {
     cm++; // număra calupuri de 1 microsecunde
    if ((PINB \& 0x02) == 0x00)
      {
        TCCR1B = 0x00; TIMSK1 = TIMSK1 & ~0x02; //oprim timerul
        \text{aster} = \text{true};
      }
   } 
}
unsigned long myPulseIn()
{
     unsigned long width = 0; 
     unsigned long numloops = 0;
     unsigned long maxloops = 30000;
     // wait for the pulse to start
    while((PINB \& 0x04) == 0)
     {
           if (numloops++ == maxloops) return 0; }
     // wait for the pulse to stop
    while((PINB & 0x04) == 0x04)
```

```
 {
           if (numloops++ == maxloops) return 0;width++;
     }
    width = clockCyclesToMicroseconds(width*1.62);
     return width; 
}
unsigned long myPulseInWithTimer()
{
   OCR1A = 2; // setam timerul la 1 microsecunda
  cm = 0; astept = false;
  while((PINB & 0x02) == 0); //wait after pulse
  TCCR1B = 0x0A; // 1010 -8 TIMSK1 = TIMSK1 | 0x02; //pornim timerul prin intrerupere
   while(!astept);
   OCR1A = 250; //setam timerul la 1 milisecunda 
  cm = cm*1.245; return cm;
}
void asteptare(int cateMilisecunde)
{
    astept = true;
    contor = cateMilisecunde;
   TCCRIB = 0x0C; //0000 1100 -256
    TIMSK1 = TIMSK1 | 0x02; //0000 0010
   while(contor!=0);
}
unsigned long readUltrasonicDistance()
{
  PORTB = PORTB \& \sim 0 \times 02; //Pin 9 LOW
   asteptare(2); 
  PORTB = PORTB | 0x02; //Pin 9 HIGH
   asteptare(10);
  PORTB = PORTB \& \sim 0 \times 02; //Pin 9 LOW
  cm = myPulseInWithTimer();
  //cm = myPulseIn(); return cm;
}
int main()
{
  char buffer[10];
   setup();
```

```
 Serial.begin(9600);
 while(1) {
    cm = readUltrasonicDistance();
    itoa(cm, buffer, 10);
    Serial.println(buffer);
   asteptare(100);
  }
}
```